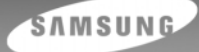

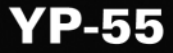

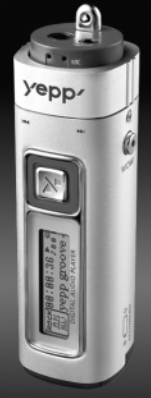

TM

**Lecteur MP3 et WMA Périphérique de stockage amovible Fonction codage Son 3D Possibilité de mise à jour Réception FM**

**DIGITAL AUDIO PLAYER** 

epp.

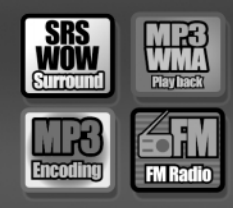

# Table des matières

### Préparatifs

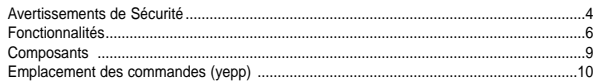

#### **Connexion à l'ordinateur**

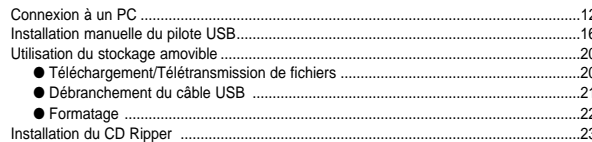

#### **Fonctions de base**

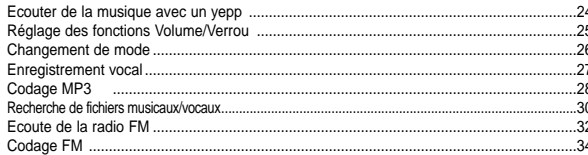

#### Utilisation complémentaire

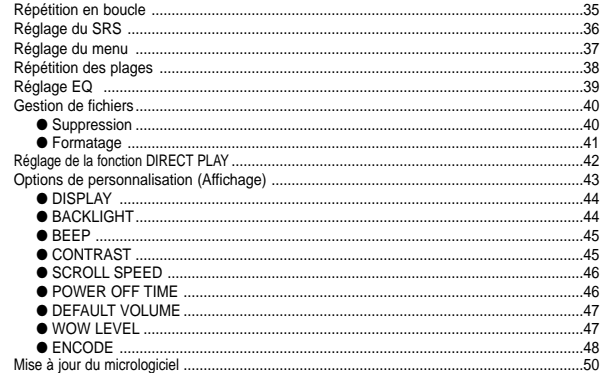

#### **Annexe**

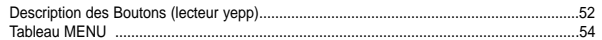

#### Assistance clientèle

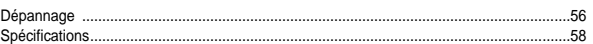

## **Avertissements de Sécurité**

Lisez et assurez-vous de comprendre intégralement les consignes afin d'éviter de vous blesser et d'endommager l'appareil.

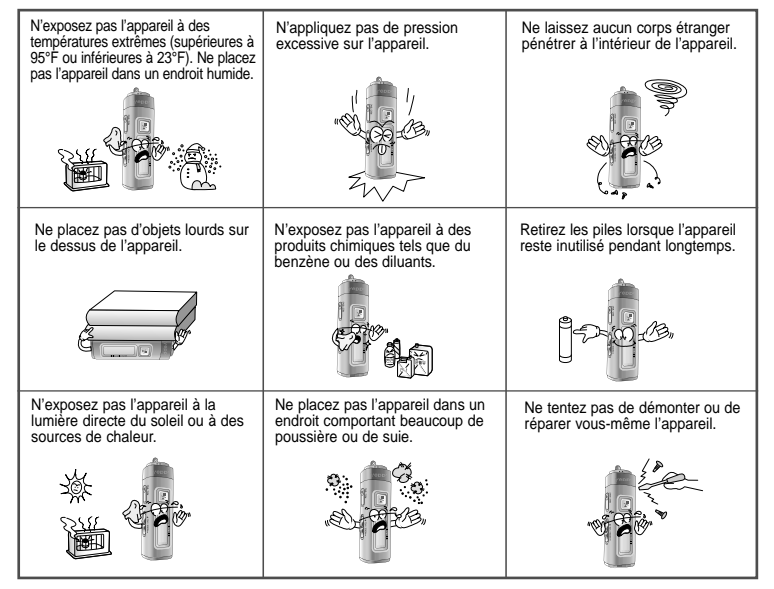

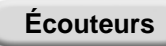

#### **Suivez les consignes de sécurité relatives à la circulation**

- N'utilisez pas les écouteurs en conduisant une voiture ou en circulant à vélo. C'est non seulement dangereux mais également interdit par la loi.
- Un accident peut survenir si vous utilisez les écouteurs à un volume élevé en marchant dans la rue en particulier lors de la traversée d'un carrefour.

#### **Protégez vos oreilles**

● Ne montez pas le volume trop haut.

Les médecins émettent des mises en garde contre l'exposition prolongée à des volumes excessifs.

● Cessez d'utiliser l'appareil ou baissez le volume si vous ressentez des bourdonnements d'oreilles.

#### **Conditions ambiantes d'utilisation**

● Température ambiante:  $5^{\circ}$ C ~  $35^{\circ}$ C (41°F ~  $95^{\circ}$ F) Humidité  $\cdot$  10 ~ 75%

#### **Informations relatives à l'environnement**

- Conformez-vous aux directives locales concernant l'élimination des déchets lorsque vous vous débarrassez d'emballages, de piles et d'appareils électroniques usagés.
- Les emballages des Yepp sont uniquement composés de carton, de polyéthylène, etc.

# **DIGITAL SOUND YEPP'**

# **DIGITAL SOUND Yepp'**

### **Périphérique de stockage amovible**

Vous pouvez facilement copier et coller des fichiers pour le lecteur yepp en utilisant Windows Explorer.

### **Fonction de codage**

Cette fonction vous permet de générer des fichiers MP3 à partir d'une source externe via la prise ENC de l'unité maîtresse.

Vous pouvez également convertir une émission de radio FM en fichier MP3 en temps réel.

### **Possibilité de mise à jour**

Vous pouvez mettre à jour les programmes intégrés le cas échéant. 0101010

ex) Ajouter fonctions, CODEC etc.

Reportez-vous à la page d'accueil yepp (http://www.samsungyepp.com) lorsque vous avez besoin de mettre votre yepp à jour.

### **Lecteur MP3 et WMA**

MP3? C'est un format audio MPEG1 Layer3. WMA? C'est un fichier de format audio et média Microsoft Windows.

### **Réception de FM**

Ecouter une émission FM devient un jeu d'enfant avec les fonctions Auto Search (Recherche auto) et Frequency Memory (Mémo. fréquences).

### **Son 3D**

La fonctionnalité 3D ajoute de l'amplitude au son.

# **DIGITAL SOUND YEPP'**

# **Composants**

### **Fonction d'enregistrement vocal**

Vous avez la possibilité d'effectuer un enregistrement vocal haute qualité et de l'utiliser pour une conférence.

### **Son**

Vous pouvez régler l'égaliseur manuellement.

## **Autonomie de lecture**

Cet appareil utilise une pile alcaline AAA/LR03, qui permet jusqu'à 15 heures d'utilisation.

L'autonomie réelle peut varier en fonction du type et de la capacité de la pile.

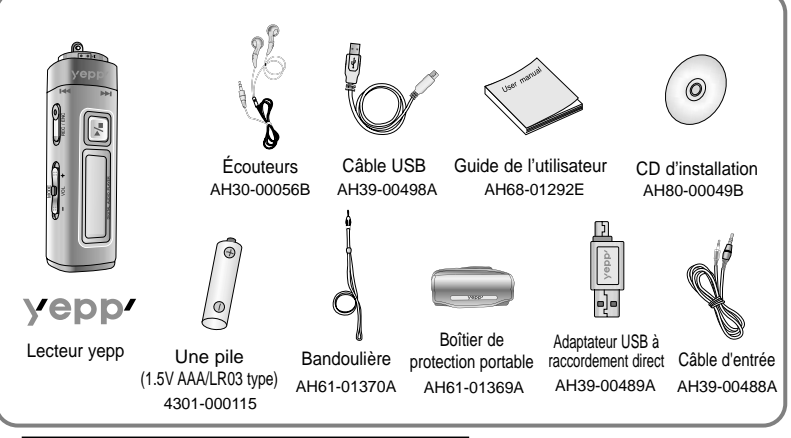

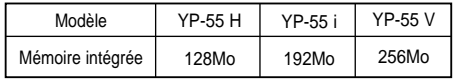

- La capacité de la mémoire utile incorporée est inférieure à ce qui est spécifié puisque le micrologiciel interne utilise également une partie de la mémoire.
- Dans un souci d'amélioration, la conception des accessoires est susceptible d'être modifiée sans avertissement préalable.

**Emplacement des commandes (yepp)**

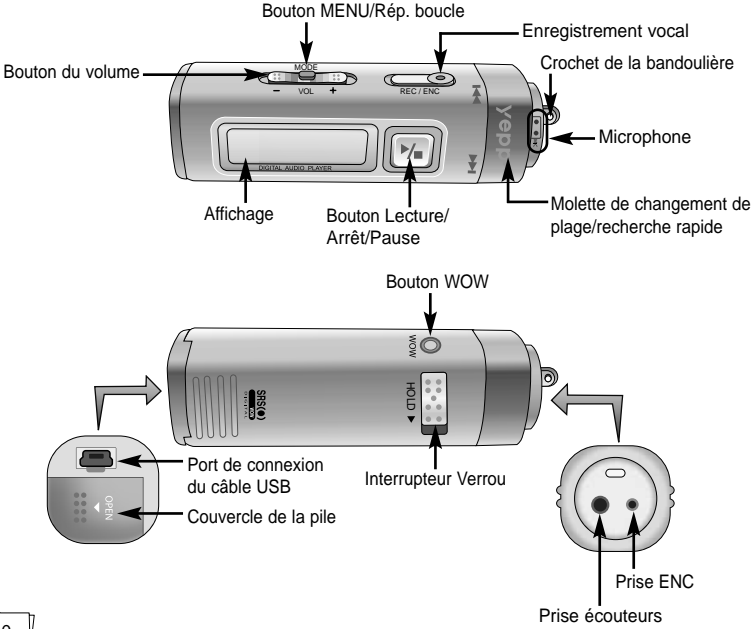

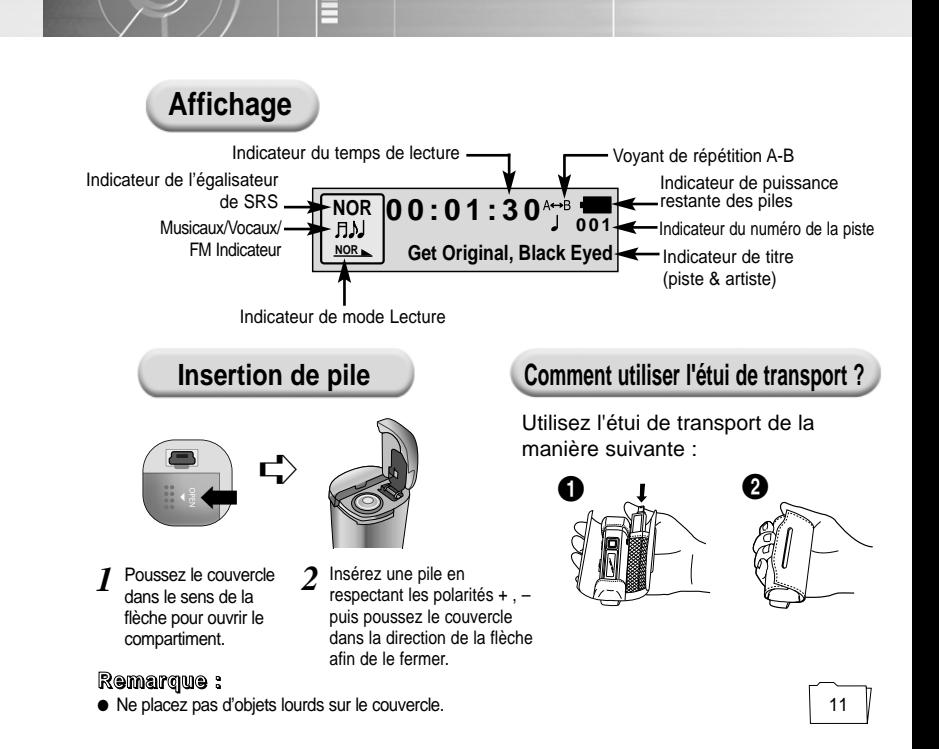

## **Connexion à un PC**

### **Configuration requise**

- Pentium 133 MHz ou plus
- Windows 98 SF/MF/2000/XP
- 20 Mo d'espace libre sur le disque dur
- Lecteur de CD-ROM (double vitesse ou plus)
- Prise en charge du port USB (1.1)
- Graphique VGA

#### **Remarque :**

- Vous devez installer le système d'exploitation en mode Administrateur sous Windows 2000 ou XP. Dans le cas contraire, l'installation sera incomplète.
- Windows ME, 2000 et XP identifient les pilotes sans que l'installation du logiciel fourni ne soit nécessaire. Vous devrez toutefois installer le logiciel pour pouvoir formater votre yepp et mettre à jour le micrologiciel.
- Sous Windows 98, si le logiciel YP-55 <sup>n</sup>'a pas été installé, toute communication avec votre disque amovible sera impossible. Vous devez commencer par installer le pilote USB.

**Avant de connecter votre yepp à un PC, vérifiez que le USB driver est installé.** Si "**Add New Hardware Wizard**" apparaît, appuyez sur le bouton [**Cancel**] et installez le pilote USB.

**Installation du logiciel**

Insérez le CD d'installation dans votre lecteur de CD-ROM. Une image apparaît comme indiqué 1 Insérez le CD d'installation dans votre lecteur de<br> *2* Cliquez sur **[Next]** dans la série de<br> *2* fenêtres qui apparaissent.

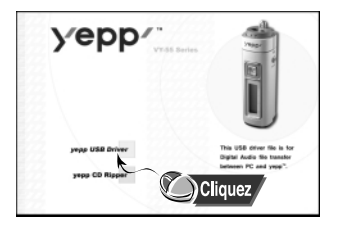

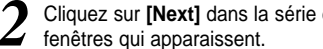

 $0.0101001011010100$ 

Lorsque l'installation est terminée. connectez le yepp au PC et utilisez-le comme indiqué sur la page suivante.

**AND A REAL PROPERTY** 

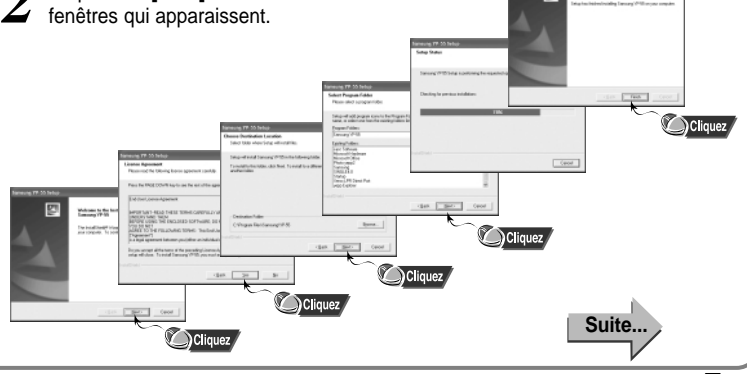

#### **Connexion du yepp à un PC via un câble USB**

- Connectez une extrémité du câble USB au port USB situé à l'arrière du PC.
- Branchez l'autre extrémité du câble USB au port USB situé en bas de votre yepp. *4*
	- Si vous débranchez le câble USB de votre PC lors de l'exécution d'une instruction ou si vous effectuez une initialisation pendant l'installation du pilote USB, votre PC risque de ne pas fonctionner correctement.
	- Le vepp se met automatiquement sous tension.
- Si le pilote USB est installé, un message apparaît indiquant la recherche d'un nouveau périphérique. Il est possible que l'écran d'affichage ne puisse être visualisé au cours de l'installation. Sélectionnez le gestionnaire de périphériques pour vérifier que l'installation s'est terminée avec succès. *5*
- Lors de l'installation du pilote USB, "**SAMSUNG YP-55**" apparaît dans les **[System Properties]** ➝ **[Device Manager]**. *6*

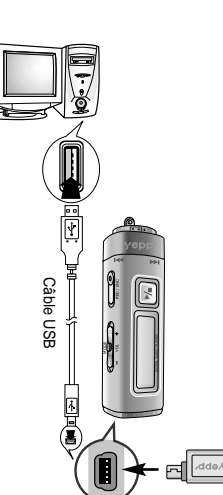

#### **Remarque :**

#### **Comment vérifier le pilote USB** Windows 98:

 $00101001011010100$ 

**Control Panel → System → Device Manager → Universal Serial Bus controllers/Samsung YP-55 Class** Windows 2000: **Control Panel** ➝ **System** ➝ **Hardware** ➝ **Device Manager → Universal Serial Bus controllers → USB Mass Storage Device** Windows XP: **Control Panel** ➝ **System** ➝ **Hardware** ➝ **Device Manager → Universal Serial Bus controllers → USB Mass Storage Device**

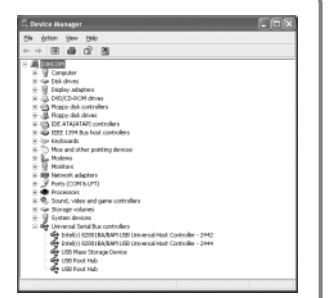

Si le pilote USB ne s'installe pas automatiquement, *reportez-vous à la page suivante*.

100101010101001011010100010010111001111

#### **Remarque :**

Sous Windows XP, la fenêtre suivante apparaît lorsque vous raccordez le câble USB à votre yepp.

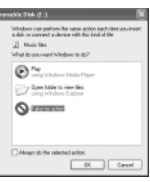

# **Installation manuelle du pilote USB**

Allez à "Téléchargement/Télétransmission de fichiers" page 20 si le pilote USB est en place. Procédez comme suit si le pilote USB n'est pas en place :

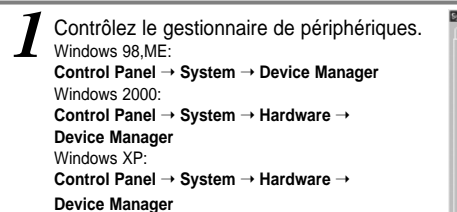

Vérifiez si un périphérique présente un point d'exclamation ou un point d'interrogation (affiché comme périphérique inconnu ou périphérique USB). *2*

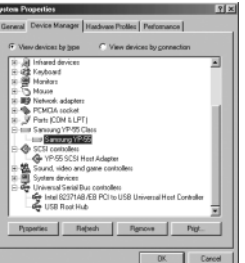

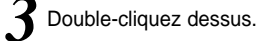

#### **Remarque :**

- Si vous utilisez Windows 2000 et que Windows ne reconnaît pas le pilote USB, téléchargez et installez le dernier kit de service que vous trouverez à l'adresse suivante : windowsupdate.microsoft.com.
- La procédure d'installation dépend du type de PC ou de système d'exploitation. Adressez-vous au revendeur du PC ou à un centre de service technique pour obtenir des informations sur l'installation.
- Si vous êtes confronté à un message d'erreur récurrent lors de l'installation du pilote USB, redémarrez votre ordinateur et reconnectez le câble USB.

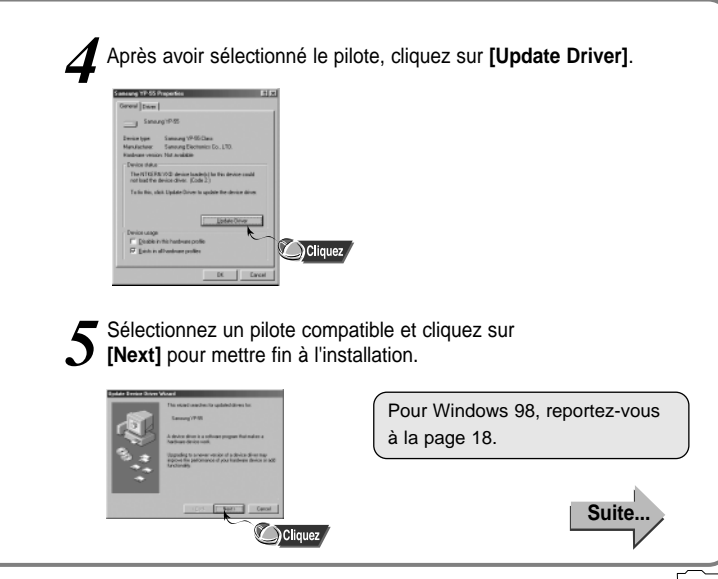

 $0.0101001011010100$ 

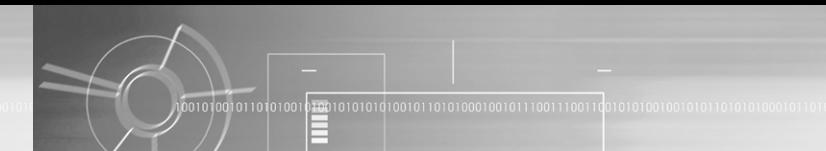

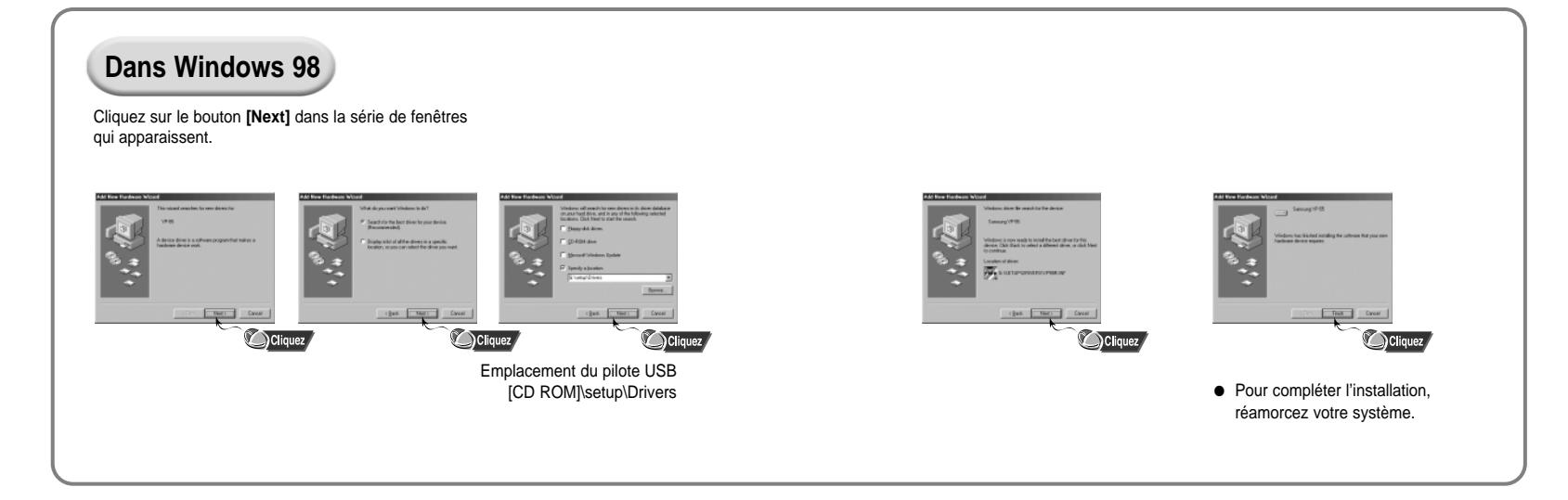

## **Utilisation du stockage amovible**

### **Téléchargement/Télétransmission de fichiers**

*1* Allumez votre yepp et connectez-le à un PC.

*2* Ouvrez l'Explorateur Windows sur le PC.

Sélectionnez le fichier à enregistrer, faites-le glisser et déposez-le sur *l'icône du disque amovible*.

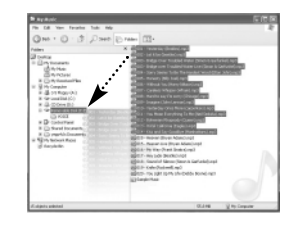

#### **Important :**

- Le message "WRITING/READING" apparaît lors du téléchargement ou de la télétransmission de fichiers. Si vous débranchez le câble USB alors que "WRITING/READING" est affiché, cela peut provoquer un dysfonctionnement de l'appareil.
- Les fichiers situés dans un dossier créé par l'utilisateur ne peuvent être lus qu'en mode musical.
- L'ordre des fichiers musicaux sera indépendant de leur ordre d'écoute si vous sélectionnez un disque amovible dans l'explorateur Windows.

### **Débranchement du câble USB**

 $0.01010010110101001$ 

Après avoir terminé la transmission de fichier, vous devez débrancher le câble de la manière suivante :

0000101010101001011010100010010111001110

Double-cliquez sur la flèche verte de la barre des tâches dans l'angle inférieur droit de l'écran. Débranchez le câble USB.

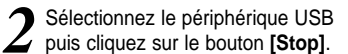

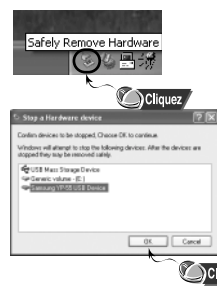

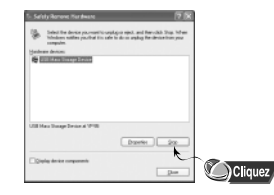

#### **Remarque :**

La flèche verte ne figure pas dans la barre des tâches de Windows 98. Si le message "READY" apparaît dans la fenêtre, vous pouvez retirer le câble USB.

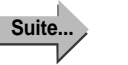

# **Installation du CD Ripper**

### **Formatage**

 $0.0101001011010100$ 

Sélectionnez l'icône du disque **1** Sélectionnez l'icône du disque **1** Appuyez sur le bouton [Start]. amovible et cliquez sur le bouton **[**Order and a Tous les fichiers enregistrés seront droit de la souris pour sélectionner **[Format]**.

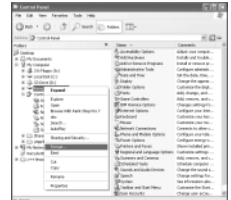

- Tous les fichiers enregistrés seront *2*
	- formatés.
	- Vous pouvez changer le nom du disque amovible en sélectionnant **[Volume label]**.

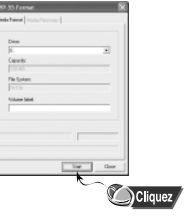

#### **Important :**

- Si vous formatez votre yepp depuis un PC sans y avoir installé le logiciel fourni, il se peut qu'il ne puisse pas lire les données.
- Soyez très attentif car les fichiers formatés ne peuvent pas être récupérés.
- Lors du formatage, tous les menus préréglés seront initialisés.

#### **Remarque :**

● Vous pouvez formater en exécutant "YP-55 Format" situé sous **[Start]** ➔ **[All Programs]**

110<del>100</del>101010101001011010100010010111001110

### **Insérez le CD d'installation dans votre lecteur de CD-ROM.**

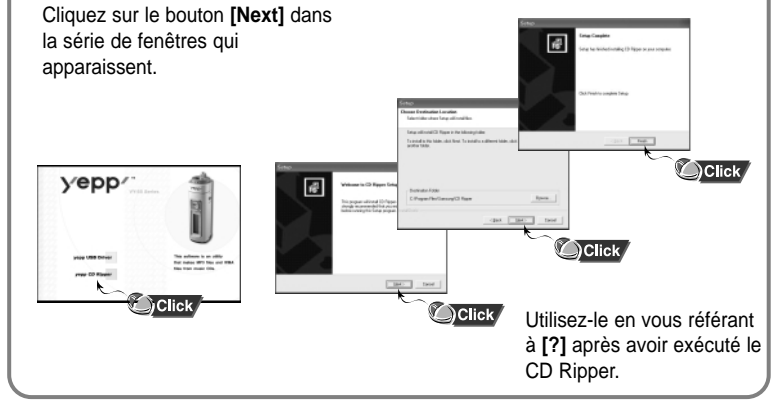

**Remarque** : Lorsque vous installez le CD-Ripper, Windows affiche "for Windows 98", mais vous pouvez également l'utiliser avec Windows 2000 et XP.

# **Ecouter de la musique avec un yepp**

Tout d'abord, insérez la pile, puis branchez les écouteurs sur le lecteur.

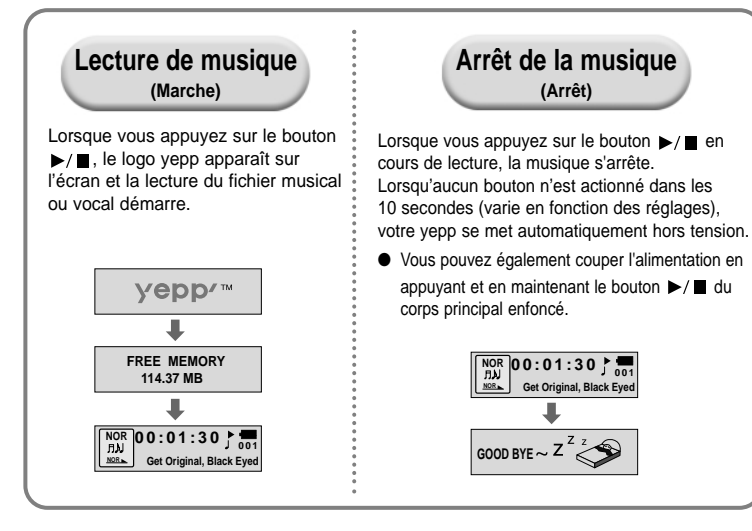

- **Remarque :** Les fichiers WMA peuvent être lus uniquement à un débit binaire compris entre 48 Ko/s et 192 Ko/s. [fournis par Windows Media Player (Ver 8.0)] Les fichiers WMA de moins de 48 Ko/s ne peuvent pas être lus.
	- Le délai de mise hors tension peut être configuré dans le mode MENU.

# **Réglage des fonctions Volume/Verrou**

#### **R églage du volume**

Actionnez le bouton  $\left($  = b) situé sur le côté du lecteur yepp pour régler le volume en cours de lecture.

#### **Remarque :**

- La plage du volume est comprise entre 00 et 30.
- Appuyez sur le bouton pour régler le volume au niveau immédiatement supérieur/inférieur. Maintenez votre pression pour augmenter ou diminuer le volume plus fortement.

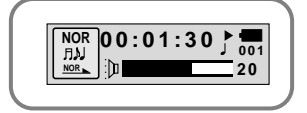

#### **Fonction VERROU**

En mode Verrou, aucun bouton ne peut fonctionner.

**Faites coulisser l'interrupteur** du **lecteur dans la direction de la flèche.** 

❈ Lorsqu'un bouton est actionné, le message " HOLD!" apparaît à l'écran.

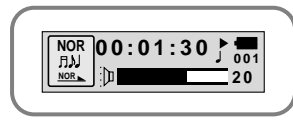

## **Choix des modes de lecture**

- Appuyez brièvement sur le bouton ( $\overbrace{a \oplus b}$  lecteur à l'arrêt.
- Sélectionnez le mode souhaité à l'aide du bouton *etéon* puis appuyez sur le bouton **(REC)**.

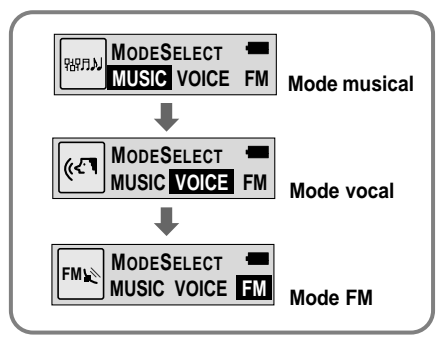

- **Remarque :** Si vous appuyez sur un autre bouton ou que vous n'actionnez aucun élément dans les 15 secondes, le lecteur sort du statut de sélection de mode.
	- Les paramètres du mode vocal ne seront pas enregistrés si vous basculez en mode musical ou FM ou si vous mettez le lecteur hors tension.

#### **Enregistrement vocal**

**Dictaphone**

Mettez le commutateur **en position ENC** pour démarrer l'enregistrement vocal.

 $0.100010010111001110$ 

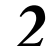

Pour arrêter l'enregistrement, poussez le commutateur de **2** comme le sens inverse. Un nouveau fichier vocal est alors créé.

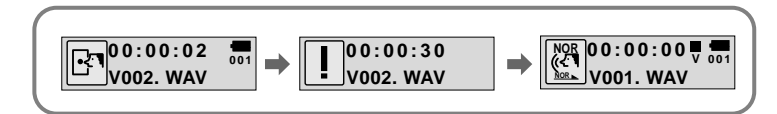

- **Remanque :**<br>● Si vous enregistrez plusieurs messages, ils sont mémorisés les uns à la suite des autres V001,V002.....
- L'enregistrement vocal s'arrête automatiquement si la mémoire est saturée.
- L'enregistrement vocal est également disponible en mode musical.
- Le rétroéclairage ne s'allume pas pendant un enregistrement vocal.
- Pour connaître le nombre de fichiers vocaux sauvegardés et le temps d'enregistrement disponible, sélectionnez le mode Voice alors que le lecteur est à l'arrêt.
- Avant de lancer un enregistrement vocal, assurez-vous que rien n'est connecté à la prise ENC.
- L'enregistrement vocal ne fonctionne ni en mode FM, ni lorsque le câble d'entrée est connecté.

# Codage MP3

Raccordez le port de sortie de la source audio externe (ou le port de *1*sortie de ligne) au port ENC de l'appareil à l'aide du câble d'entrée.

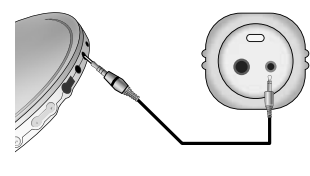

Mettez le commutateur **en position ENC** pour démarrer le codage MP3. REC/ENC

- Mettez le commutateur  $\subset\hspace{-2.5mm} \subset\hspace{-1.5mm} \circ$  en position REC en cours d'enregistrement pour arrêter le codage et générer un nouveau fichier de codage. *3*
	- Les enregistrements s'effectuent dans l'ordre suivant: L001, L002, L003.... Une fois l'enregistrement terminé, les données sont consignées dans des fichiers MP3.

#### **Remarque :**

- Le débit binaire peut être réglé dans une plage 32 Kbps à 128 Kbps.
- $\bullet$  Pour marquer une pause dans le codage, appuyez sur le bouton  $\triangleright$  / $\blacksquare$ . Appuyez de nouveau sur ce bouton pour reprendre l'enregistrement.
- En cours de codage, le volume peut être réglé à un niveau allant de 0 à 10.

#### **Important :**

- Ne débranchez pas le câble durant le codage.
- Le codage ne pourra pas être effectué si le niveau de charge de la pile est trop faible.
- Réglez le volume de la source audio externe à un niveau adéquat avant de lancer le codage. Si le volume est très élevé, il se pourrait que la qualité sonore soit médiocre.

## **Recherche de fichiers musicaux/vocaux**

#### **Remarque :**

● Fichier VBR (Variable Bit Rate : débit binaire variable) : Fichier MP3 dont le taux de

compression change en cours de lecture. ● Pour les fichiers VBR, le fait

d'appuyer sur la molette  $\bar{x}$  dans les cinq premières secondes de la plage ne permet pas toujours de lire la plage précédente.

● Pour les fichiers VBR, le temps de fonctionnement réel peut différer de celui qui apparaît sur le lecteur.

● Il est possible que ce lecteur ne puisse pas lire des fichiers MPEG1 LAYER1.

30

#### **Recherche de plages spécifiques en mode PLAY**

 $\bullet$  Pour chercher une plage, tournez la molette  $\frac{V}{\bullet}$  vers le haut ou vers le bas pendant la lecture.

● Relâchez ensuite la molette qui revient alors en place. La lecture reprend son cours normal.

#### **Recherche de fichiers musicaux en mode PLAY**

 $0.01010010110101001$ 

- $\bullet$  Tournez la molette dans le sens  $\overline{f}$  en cours de lecture pour écouter la plage suivante.
- Pour passer à la plage précédente, tournez la molette dans le sens  $\frac{V}{I}$  dans les 5 premières secondes de lecture. Pour écouter la piste en cours depuis le début, tournez la molette dans le sens  $\ddot{\bullet}$  au bout de 5 secondes de lecture.

**00:01:30 <sup>002</sup> End of the World, Col** 

> **00:00:01 <sup>001</sup> NOR Get Original, Black Eyed**

**NOR NOR**

**00:00:01 <sup>003</sup> NOR Girl Inside, Blues Traveler** 

**NOR**

#### **Recherche de fichiers musicaux en mode STOP**

Tournez la molette vers le haut ou vers le bas lorsque le lecteur est arrêté. Celui-ci lit alors la plage  $\frac{9}{2}$ / $\frac{1}{2}$ .

> **00:01:30 <sup>002</sup> End of the World, Cold**

> > **NOR**

**NOR**

**00:00:01 <sup>003</sup> Girl Inside, Blues Traveler** 

**NOR NOR**

00001010101010010110101000100101110011100

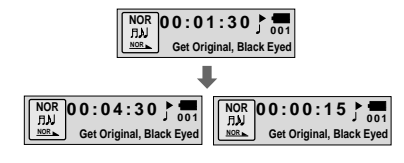

**00:00:01 <sup>001</sup> NOR Get Original, Black Eyed** 

## **Ecoute de la radio FM**

Lecteur à l'arrêt, sélectionnez le mode FM à l'aide du bouton  $\left( \frac{m}{n} \right)$ 

#### **Recherche manuelle de fréquence**

Actionnez brièvement la molette  $\frac{1}{2}$  pour trouver la fréquence désirée.

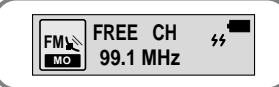

#### **Enregistrement manuel de fréquence**

Une fois que vous avez trouvé la fréquence désirée, appuyez sur le bouton  $\blacktriangleright$ / $\blacksquare$  pour l'enregistrer.

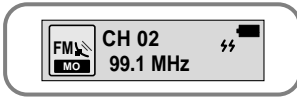

#### **Remarque :**

- Appuyez sur le bouton **pour quitter le mode FM.**
- Les options mono (MO) et stéréo (ST) sont sélectionnées automatiquement.

#### **Recherche automatique de fréquence**

Actionnez longuement la molette  $\frac{1}{2}$  / $\frac{1}{2}$  pour lancer une recherche automatique et écouter la fréquence reçue.

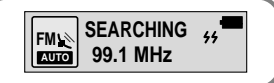

#### **Enregistrement automatique de fréquence**

- Appuyez longuement sur le bouton WOW en mode FM.
- Toutes les fréquences situées dans une plage de 88 MHz à 108 MHz sont alors
	- automatiquement sélectionnées et mémorisées.
- Les fréquences sont automatiquement enregistrées en partant de 1.

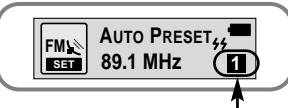

#### **Recherche de fréquence mémorisée**

- Appuyez brièvement sur le bouton **WOW** en mode FM.
- Les fréquences enregistrées sont successivement recherchées.

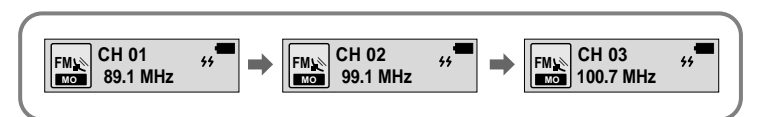

#### **Fonction MUTE**

- Appuyez longuement sur le bouton **CHOO** en mode FM.
- Dès que le message 'MUTE' apparaît, le lecteur devient silencieux.
- Pour désactiver la fonction MUTE réglez le volume à l'aide du commutateur  $\bullet$

#### **Remarque :**

- Vous pouvez mémoriser jusqu'à 20 fréquences.
- Vous pouvez remplacer une fréquence existante par une autre,
- mais pas supprimer une fréquence mémorisée.

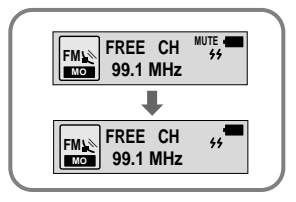

#### **Codage FM**

# **Répétition en boucle**

### **Codage FM MP3**

- Mettez le commutateur  $\bullet$  en position ENC en mode FM. *1*
	- Le codage de l'émission FM en cours commence.
- Mettez le commutateur  $\blacksquare$  en position REC. *2* REC/ENC
	- Le codage s'arrête et un fichier est généré.
	- Les fichiers sont enregistrés dans l'ordre suivant : F001, F002, F003 … Le codage <sup>s</sup>'arrête automatiquement lorsque la mémoire est saturée.

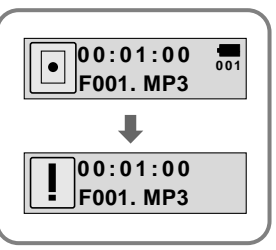

### **Fonction Boucle**

### **Point de d épart**

Lors de la lecture de fichiers musicaux, appuyez brièvement sur le bouton  $\left(\overline{a}$  au début de la boucle que vous souhaitez définir.

A apparaît sur l'écran d'affichage.

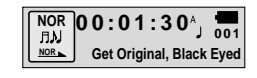

#### **Remarque :**

- Appuyez brièvement sur le bouton ( i i i pour annuler la lecture en boucle.
- La répétition en boucle est automatiquement désactivée si vous actionnez le bouton

 $\frac{1}{2}$  /  $\frac{1}{2}$  de recherche rapide.

### **Point d'arriv é e**

Appuyez de nouveau brièvement sur le bouton lorsque vous arrivez à la fin de la boucle.

A → B apparaît sur l'écran d'affichage. La boucle est lue à plusieurs reprises.

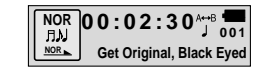

### **Réglage du SRS (Système de récupération de son)**

*1* Appuyez sur le bouton **WOW** en mode musical.

Appuyez sur le bouton **WOW** pour naviguer dans le menu puis appuyez *2*longuement sur le bouton **SRS** pour sélectionner le mode de votre choix.

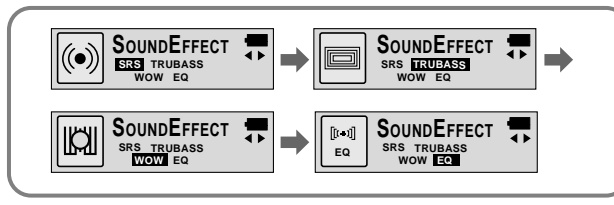

- **SRS** : Le lecteur bascule en son stéréo 3D.
- **TRUBASS**: Fonction d'amplification des basses qui ajoute de l'amplitude au son.
- **WOW** : Fonctionnalité permettant de bénéficier simultanément des effets SRS et Trubass.
- **EQ** : Le lecteur bascule dans le dernier mode égalisateur configuré.

#### **Remarque :**

SRS( $\bullet$ ) est une marque de SRS Labs, Inc.

WOW technologie est incorporé sous licence de SRS Labs, Inc.

- Réglez le volume à un niveau adéquat, car il se peut qu'il augmente sous l'effet de la fonction SRS.
- Cet appareil prend en charge les fréquences d'échantillonnage suivantes : 32 KHz, 44,1 KHz et 48 KHz..
- Les fonctions SRS sont disponibles uniquement en mode musical.

## **Réglage du menu**

**Pour basculer en mode Menu appuyez longuement sur le bouton en mode vocal ou musical.**

Appuyez brièvement sur le bouton  $\bullet$  pour sélectionner le menu désiré. Pour quitter le mode appuyez longuement sur le bouton  $\left(\begin{array}{c} \bullet \\ \bullet \end{array}\right)$ 

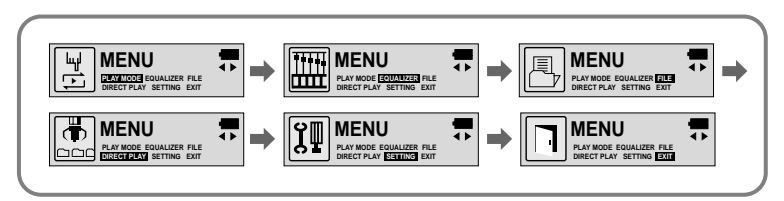

- **PLAY MODE** : Pour sélectionner le mode de répétition d'une plage.
- **EQUALIZER** : Pour utiliser une fonction égalisateur.
- **FILE** : Pour supprimer ou formater des fichiers musicaux.
- **DIRECT PLAY** : Lecture de fichiers codés depuis le mode musical, FM ou entrée de signaux.
- **SETTING** : Pour changer les options de configuration de base de l'affichage.
- **EXIT** : Pour quitter le **MENU.**

#### **Remarque :**

- Le mode **MENU** est automatiquement annulé au bout de 15 secondes si rien n'est actionné durant cette période.
- Le mode Menu sera désactivé si un bouton autre que le bouton **MODE** est actionné.

## **Répétition des plages**

#### **Fonction Répétition des plages**

Dans **MENU**, sélectionnez **PLAY MODE**. (reportez-vous à "Réglage du menu") *1*

En **PLAY MODE**, utilisez le bouton  $\subseteq$  pour atteindre le mode de votre choix, puis appuyez sur le bouton **produce** pour effectuer une sélection.

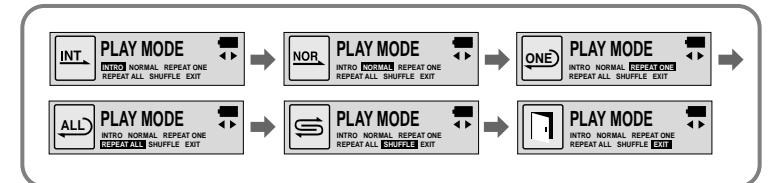

- **INTRO**: Permet de lire les 10 premières secondes des pistes enregistrées.
- **NORMAL**: Pour lire une fois chacune des plages dans l'ordre.
- **REPEAT ONE**: Pour répéter une plage.
- **REPEAT ALL**: Pour répéter toutes les plages.
- **SHUFFLE**: Pour lire les plages dans un ordre aléatoire.
- **EXIT**: Pour passer au menu supérieur.

### **Fonction EQ**

**Réglage EQ**

*1* Dans **MENU**, sélectionnez **EQUALIZER**. (reportez-vous à "Réglage du menu")

10010111001110011

- En réglage EQ, utilisez le bouton **comptet de la pour vous déplacer vers le réglage** de votre choix (parmi les 4 disponibles), puis appuyez sur le bouton pour effectuer une sélection. *2*
	- Si vous désirez ajuster le son, sélectionnez le mode DBB.

Si vous souhaitez régler manuellement l'égalisateur, sélectionnez **User** et **Bass/Treble**. ● La plage de réglage de Bass/Treble va de 0 à 10.

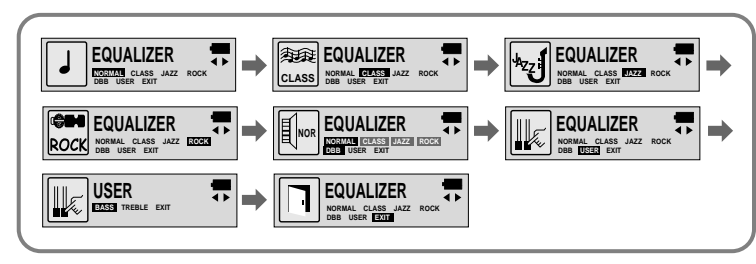

**Remarque** : DBB signifie Dynamic Bass Booster (Amplificateur dynamique de graves), ce qui permet de souligner les graves.

## **Gestion de fichiers**

### **Suppression**

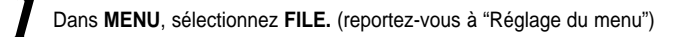

*2* Sélectionnez **Delete** ainsi que le type de fichier.

Sélectionnez le fichier à supprimer puis appuyez sur le bouton  $\overline{C=1}$ .<br>Sélectionnez **CONFIRM** puis **CANCEL** pour quitter le mode.

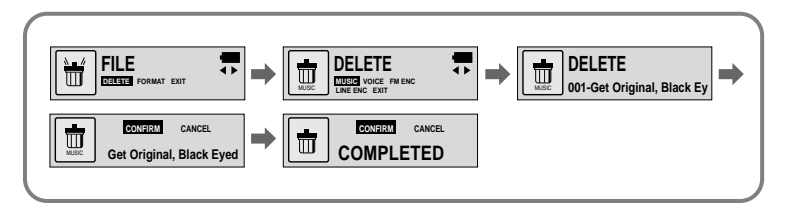

#### **Formatage**

*1* Dans **MENU**, sélectionnez **FILE.** (reportez-vous à "Réglage du menu")

### *2* Sélectionnez **FORMAT.**

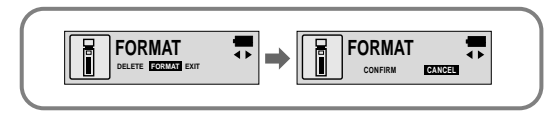

#### **Remarque :**

- Tous les fichiers seront détruits lors du formatage de la mémoire.
- Il est conseillé d'effectuer le formatage depuis un PC qui dispose du logiciel fourni avec l'appareil, car le formatage depuis le menu peut s'avérer long.

## **Réglage de la fonction DIRECT PLAY**

# **Options de personnalisation (Affichage)**

#### **Fonction DIRECT PLAY**

● Cette fonction vous permet d'écouter des titres MP3 et des séquences codées en mode FM depuis votre lecteur.

Dans **MENU**, sélectionnez **DIRECT PLAY**. (reportez-vous à "Réglage du menu")

La fonction **DIRECT PLAY**, activée, sélectionnez le mode de votre choix à *2* l'aide du bouton  $(\overline{a} \rightarrow a)$  puis appuyez sur le bouton  $(\overline{a} \rightarrow a)$  pour valider.

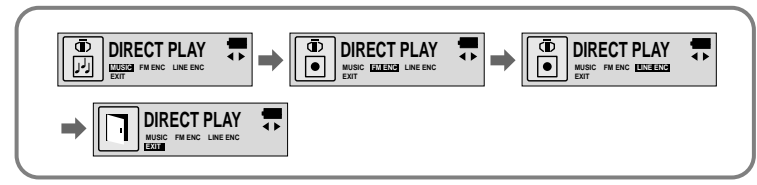

● **MUSIC**: Lecture de fichiers téléchargés dans le dossier musical.

● **FM ENC**: Lecture de fichiers codés stockés dans le dossier FM ENC.

● **LINE ENC**: Lecture de fichiers codés stockés dans le dossier LINE ENC.

● **EXIT**: Retour au menu précédent

### **Fonction de réglage**

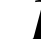

*1* Dans **MENU**, sélectionnez **SETTING**. (reportez-vous à "Réglage du menu")

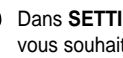

Dans **SETTING**, utilisez le bouton **produce** pour vous déplacer vers la fonction que **22 vous souhaitez changer, puis sélectionnez-la en utilisant le bouton**  $\overline{(\cdot - \cdot)}$ 

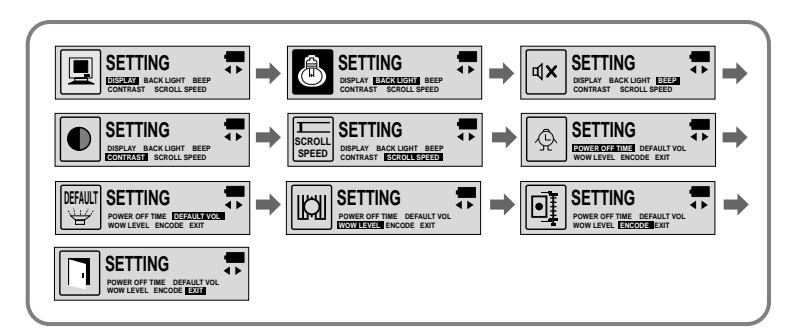

#### **DISPLAY**

- **PLAY TIME**: affiche la durée de lecture actuelle.
- **REMAIN TIME**: affiche la durée de lecture restante.
- **USED SIZE**: affichages utilisant la mémoire
- **FREE SIZE**: affiche la mémoire restante.

#### **BACK LIGHT**

- Utilisez le bouton ( e = e) pour régler la durée de fonctionnement du rétroéclairage.
- La durée de fonctionnement du rétroéclairage (Backlight-On Time) est réglable de 0 à 10 secondes.
- ✽ Le rétroéclairage ne fonctionne pas lorsque le niveau résiduel de la pile est insuffisant.

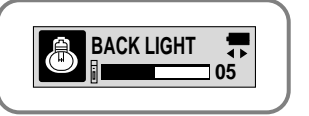

**DISPLAY PLAY TIME REMAIN TIME USED SIZE FREE SIZE EXIT** 

 $\overline{ }$ 

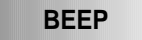

- Utilisez le bouton pour paramétrer le mode BEEP.
- **BEEP ON**: Un bip retentit chaque fois qu'un bouton est actionné.
- **BEEP OFF**: Aucun bip n'accompagne l'utilisation des boutons.

#### **Remarque :**

● Que la fonction soit activée ou non, aucun bip ne retentira en cours de lecture ou d'enregistrement d'un fichier musical/vocal.

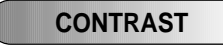

- $\bullet$  Utilisez le bouton  $\bullet$ **Contraste.**
- La gamme de réglage du contraste qui règle la luminosité de 0 à 10.

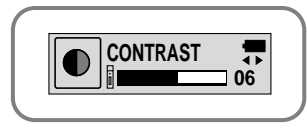

**BEEP**

ON OFF

 $\overline{P}$ 

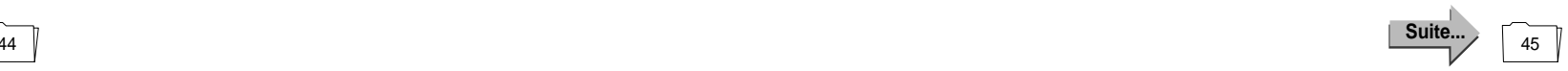

#### **SCROLL SPEED**

- $\bullet$  Utilisez le bouton  $\bullet$  pour régler le Scroll Speed.
- La vitesse de défilement des titres de plages est réglable selon une plage de 0 à 10.

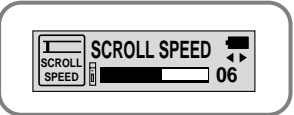

#### **POWER OFF TIME**

- $\bullet$  Utilisez le bouton  $\bullet$  pour régler le Power Off Time.
- Il est possible de choisir entre 5 options étalées de 0 à 25 secondes. L'appareil se met hors tension après le délai ainsi réglé si aucun bouton n'est actionné une fois la lecture terminée.

#### **Remarque :**

● Lorsque vous êtes réglé sur '0 second' l'alimentation <sup>n</sup>'est pas coupée mais reste en mode veille.

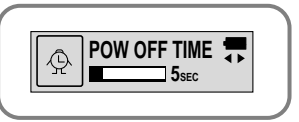

### **DEFAULT VOLUME**

- $\bullet$  Utilisez le bouton  $\overline{(+)}$  pour régler le Default Volume.
- La plage de réglage du volume par défaut s'étend de 0 à 25. Si le volume est supérieur à 25 (26-30) lors de l'arrêt de l'appareil, il reviendra par défaut à 25 à la mise sous tension.

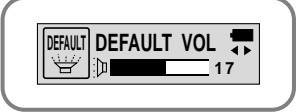

**Suite...**

● Si le volume est réglé à 25 ou moins lors de l'arrêt de l'appareil, il reviendra à ce niveau sonore à la mise sous tension.

### **WOW LEVEL**

- Il est possible de régler le niveau des fonctions SRS et TRUBASS.
- $\bullet$  Sélectionnez le mode de votre choix à l'aide du bouton
- Le niveau de SRS et de TRUBASS peut être réglé dans une plage de 0 à 10.

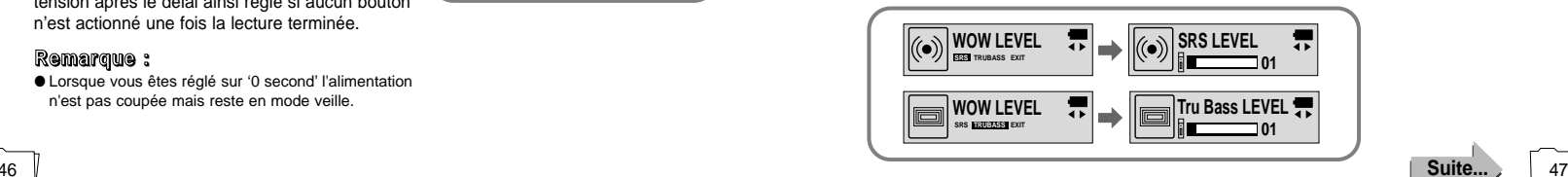

#### **ENCODE**

#### **AUTO SYNC**

- Utilisez le bouton ( o pour régler la fonction de codage AUTO SYNC.
- **ON**: Création automatique d'un fichier pour chaque plage.
- **OFF**: Enregistrement de tous les titres en mode ENC au sein d'un seul fichier.

#### **Remarque :**

- Qu'est-ce que la fonction Auto Sync? La fonction Auto Sync contrôle les sons émis pendant le codage MP3. Le codage s'interrompt automatiquement en l'absence de son. Dans le cas contraire, le processus se poursuit. Vous pouvez dès lors enregistrer des fichiers MP3 séparés. Exemple) Si vous codez un CD comprenant 10 fichiers musicaux en MP3, ce sont 10 fichiers MP3 différents qui sont générés automatiquement si la fonction Auto Sync est activée.
- La fonction Auto Sync prend en charge les débits binaires allant de 64 Kbps à 128 Kbps.

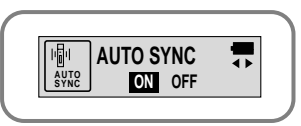

#### **BIT RATE**

- Utilisez le bouton ( e ) pour régler le débit binaire de codage BIT RATE.
- Le codage de musique en fichiers MP3 peut utiliser les débits binaires suivants : 32Kbps, 48Kbps, 64Kbps, 96Kbps et 128Kbps.

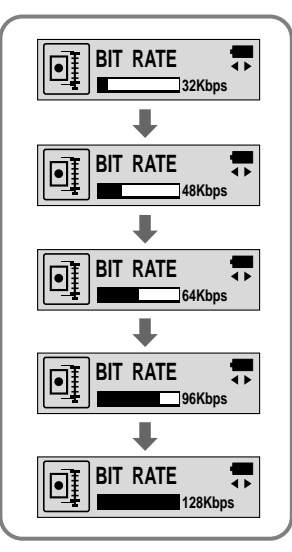

## **Mise à jour du micrologiciel**

Téléchargez le dernier micrologiciel sur www.samsungyepp.com. *1*

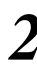

Installez le micrologiciel sur votre PC. *2*

*3*

Raccordez votre lecteur au port USB de votre PC à

l'aide du câble ou de l'adaptateur tout en maintenant le bouton de lecture du corps principal activé. Si vous appuyez sur le bouton de lecture plus de 5 secondes, le message "Player Recovery Device" s'affiche sur le gestionnaire de périphériques, comme l'illustre la figure ci-joint.

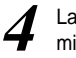

Lancez le programme de<br>mise à jour.

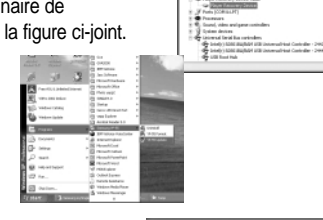

L'affichage indique la progression de *l'exécution du programme*.

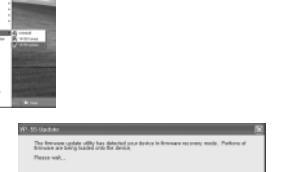

La fenêtre de mise à jour apparaît dès la fin de la procédure de récupération. Assurezvous que l'option 'Quick Download' est désactivée. Cliquez sur Start (Démarrer) pour lancer la mise à jour.

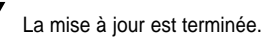

 $0.0101001011010100$ 

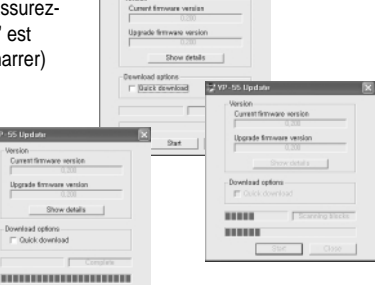

**Street on** 

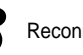

*6*

*8* Reconnectez l'USB pour que le pilote soit redétecté.

#### **Remarque :**

- Il vous sera impossible d'effectuer la mise à jour si vous ne désactivez pas l'option de téléchargement rapide.
- Si l'option de téléchargement rapide est désactivée, le formatage s'exécutera simultanément et le fichier enregistré sera supprimé.

**GET** Indust

**Doughland confort** 

Carlos download

Start | Close

Competitive and particle **Increde Browners vande** Show details

● Si vous utilisez le système d'exploitation Windows 98, vous devrez installer le logiciel de mise à jour YP-55.

**Description des Boutons (lecteur yepp)**

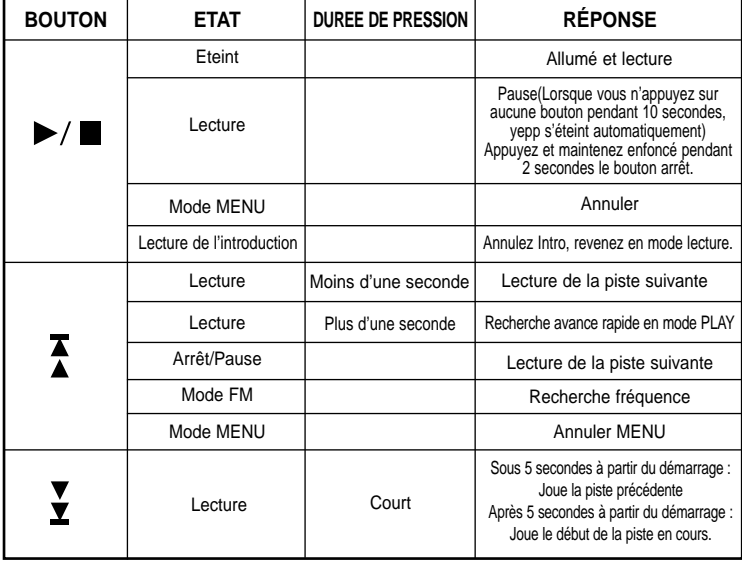

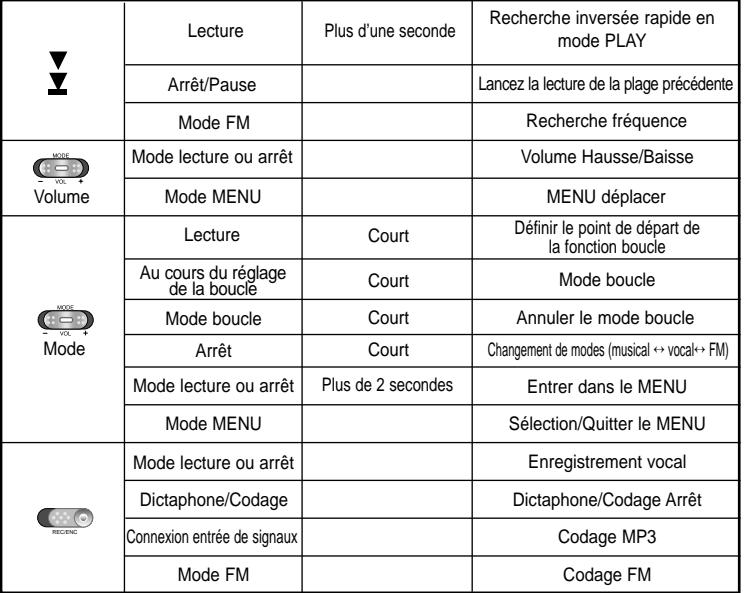

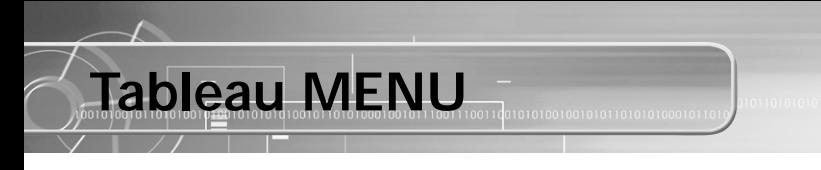

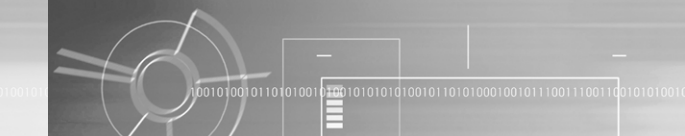

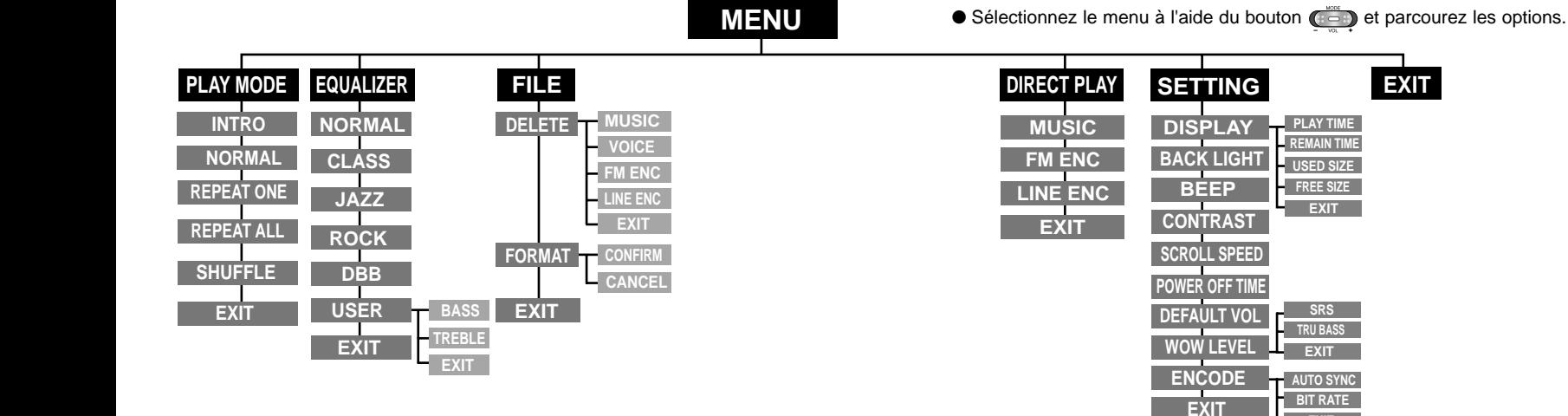

**EXIT**

## **Dépannage**

**Le yepp ne fonctionne pas et rien n'apparaît sur l'affichage ACL.**

- Vérifiez la capacité des piles.
- $\bullet$  Vérifiez que les piles ont été insérées correctement ( $+$ ,  $-$ )

#### En mode PLAY la lecture ne se fait pas après avoir actionné le bouton  $\blacktriangleright$ / $\blacksquare$ .

● Vérifiez que des fichiers MP3 ou WMA sont enregistrés sur la carte mémoire intégrée.

- Vérifiez que le commutateur HOLD n'est pas activé.
- Vérifiez que le bouton REC n'est pas activé.
- Vérifiez que la mémoire n'est pas pleine.

#### **Les fichiers ne peuvent pas être téléchargés.**

- Vérifiez que le pilote est installé correctement sur l'ordinateur.
- Vérifiez la connexion entre le vepp et l'ordinateur.
- Vérifiez et/ou remplacez les piles, puis allumez le vepp.
- Le système d'exploitation Windows 98 restreint le nombre de fichiers que vous pouvez enregistrer. Veuillez créer un sous-dossier pour vos fichiers musicaux.

#### **Le rétroéclairage ne fonctionne pas.**

- Vérifiez le réglage du rétroéclairage.
- Lorsque la puissance des piles est faible, le rétroéclairage s'éteint.

#### **Les boutons ne fonctionnent pas.**

- Vérifiez si l'interrupteur HOLD est réglé sur HOLD.
- Si le message "Please Reformat" apparaît, formatez votre YP-55 après avoir installé le logiciel via l'explorateur Windows.

#### **Le yepp ne cesse de s'arrêter.**

● En mode STOP, l'appareil s'éteint automatiquement après dix secondes (varie en fonction des réglages).

● Vérifiez que des fichiers sont enregistrés sur le yepp.

#### **La durée de lecture affichée en mode PLAY est erronée.**

● L'indication "VBR SONG" signale que le fichier en cours de lecture est à débit binaire variable.

#### **La fenêtre LCD est noire**

● Vérifiez le contraste

# **Spécifications**

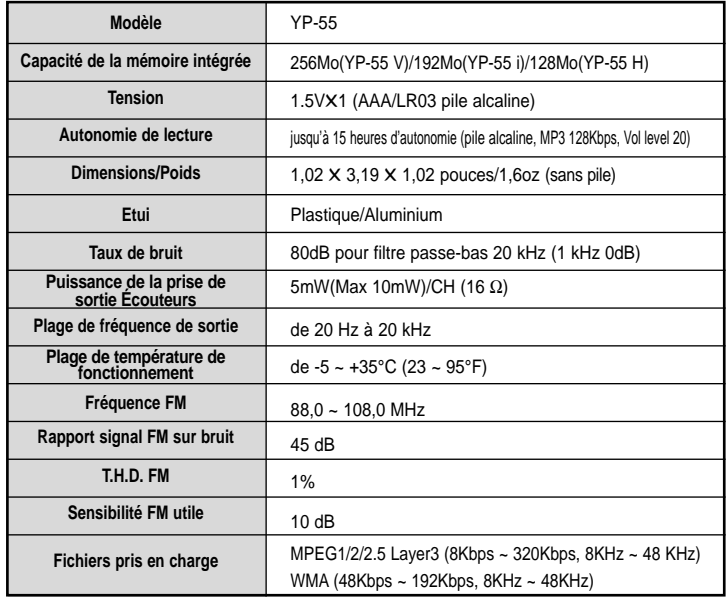

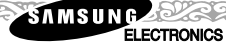

### **Garantie Limitée Samsung**

**Samsung Electronics Canada Inc. (SECA)**  garantit ce produit contre tout défaut de fabrication.

SECA garantit aussi que si cet appareil ne fonctionne pas convenablement durant la période de garantie et qu'il s'agit d'un défaut de fabrication SECA se réservera le droit de réparer ou de remplacer l'appareil défectueux.

Toutes les réparations sous garantie doivent être effectuées par un Centre de service autorisé SECA. Le nom et l'adresse du Centre de service le plus près de chez vous peut être obtenu en composant sans frais le **1-800-726-7864** ou en visitant notre site web au **www.samsung.ca**

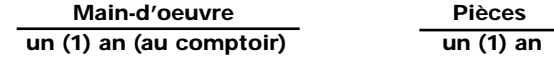

Pour tous les modèles portatifs, le transport de l'appareil sera la responsabilité du client. Le reçu de vente original doit être conservé par le client car cela constitue sa seule preuve d'achat acceptée. Il doit le présenter au Centre de service agréé au moment où il fait la demande d'une réparation sous garantie.

#### **Exclusions**

Cette garantie ne couvre pas les dommages causés par un accident, un incendie, une inondation, un cas de force majeure, un mauvais usage ou une tension incorrecte. La garantie ne couvre pas aussi une mauvaise installation, une mauvaise réparation, une réparation non autorisée et tout usage commercial ou dommages survenus durant le transport. Le fini extérieur et intérieur de même que les lampes ne sont pas couverts par cette garantie. Les ajustements par le client qui sont expliqués dans le guide de l'utilisateur ne sont pas couverts en vertu de cette garantie. Cette garantie sera automatiquement annulée pour tout appareil qui aurait un numéro de série manquant ou modifié. Cette garantie est valable seulement sur les appareils achetés et utilisés au Canada.

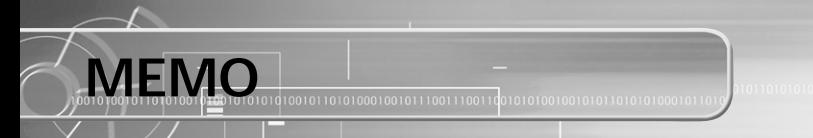

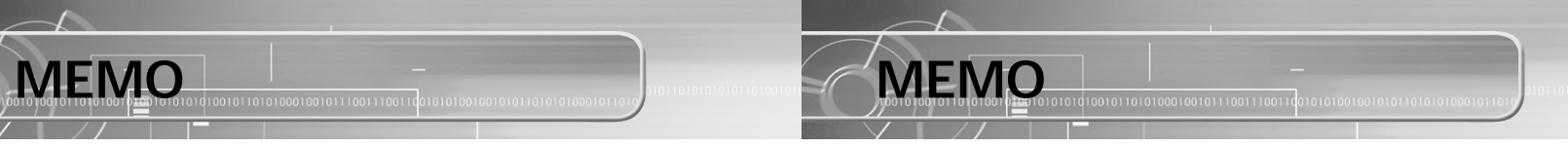

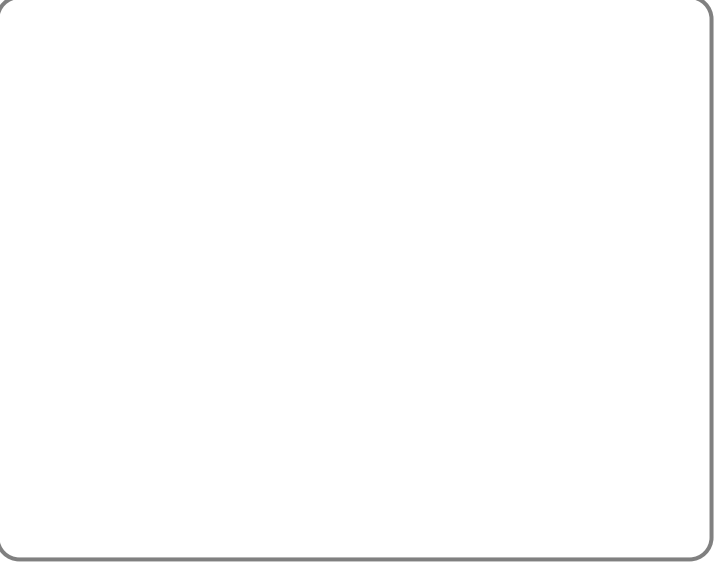

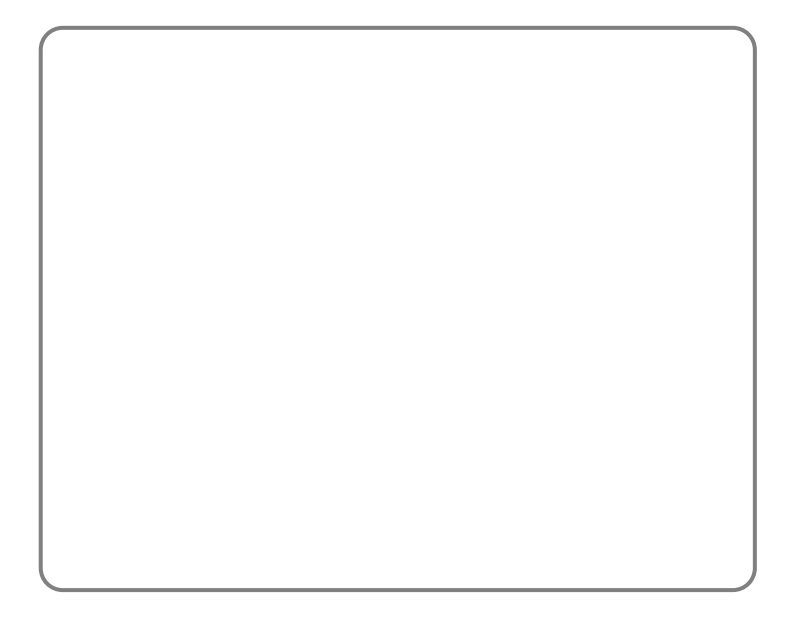